#### **Ce que tu vas apprendre à faire :**

- Exprimer ta pensée à l'aide d'outils de description adaptés : algorigramme.
- Imaginer, concevoir et programmer des Solutions informatiques.
- Simuler numériquement à l'aide d'un logiciel (Scratch).

#### **1- Le scénario en vidéo**

#### **<https://www.youtube.com/watch?v=yUT14Uml4h4>**

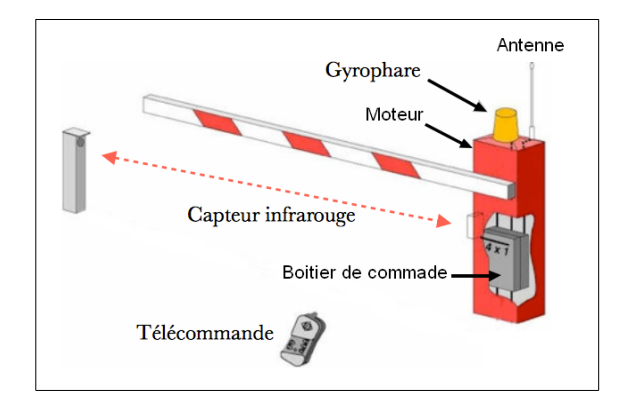

- Lorsque le bouton gauche de la télécommande est appuyé, lever la barrière et allumer le gyrophare.

- Lorsque lorsque la voiture est passée, baisser la barrière et éteindre le gyrophare

### **2- Compléter l'algorigramme suivant**

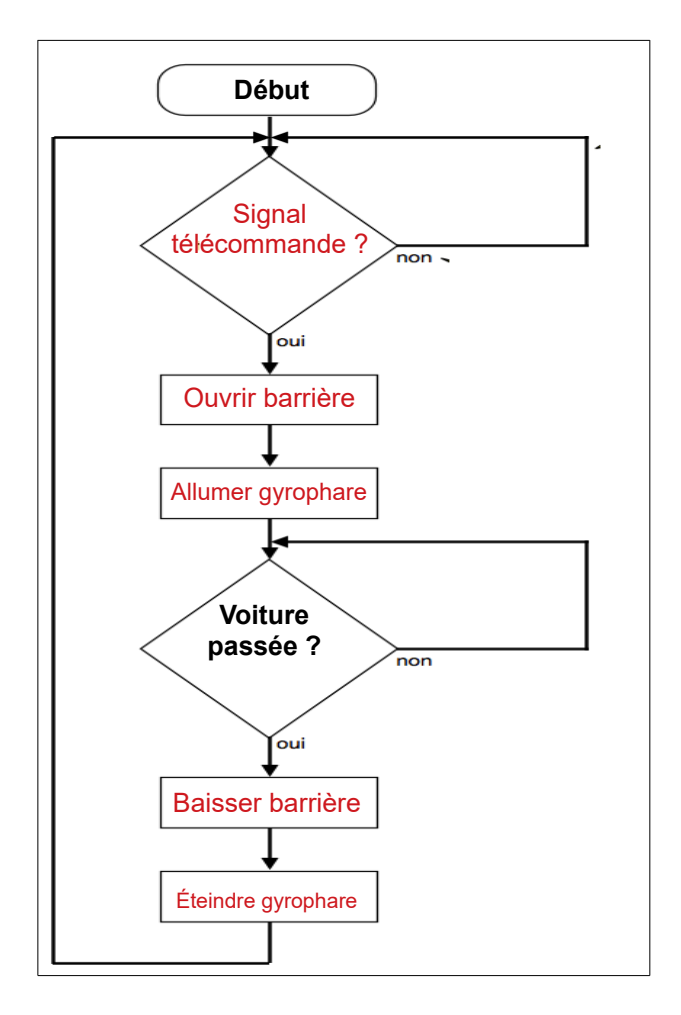

# **3- Programmer avec Scratch la barrière**

# **<https://scratch.mit.edu/projects/167275555>**

Sur le site vous avez un bouton « **voir à l'intérieur** » qui vous donne accès aux programmes.

# **3-1 Démarrer le logiciel et suivre les instructions du professeur.**

## **4- Bilan de la séance**

Dans cette séance j'ai appris à exprimer ma pensée à travers un algorigramme. J'ai appris à programmer avec le logiciel scratch.